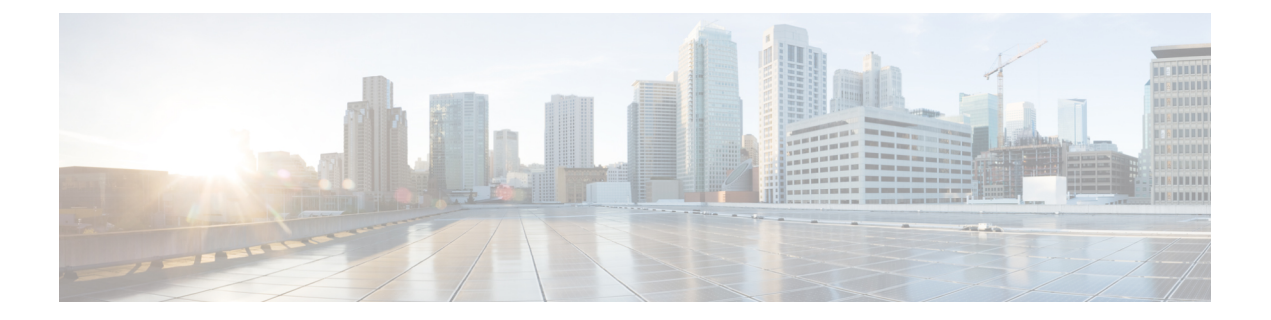

# **SRST** の設定

- Survivable Remote Site Telephony の概要 (1 ページ)
- Survivable Remote Site Telephony の設定タスクフロー (2 ページ)
- SRST の制限 (6 ページ)

## **Survivable Remote Site Telephony** の概要

Survivable Remote Site Telephony(SRST)は、Unified Communications Manager ノードとのワイ ドエリアネットワーク(WAN)接続に依存するサイト用のオプション機能です。SRSTリファ レンスは、Unified Communications Manager 管理インターフェイスで構成されています。WAN の故障が発生した場合、IP ゲートウェイは、次のようにリモートサイトの IP 電話に限定され たテレフォニーサービスを提供することができます。

- リモート サイトの IP 電話は互いにコールできます。
- PSTN からのコールは IP 電話に到達できます。
- IP 電話からのコールは PSTN を介して外部に到達できます。

リモート サイトの電話が、関連付けられているすべての Unified Communications Manager ノー ドに接続できない場合、SRSTリファレンスのIPゲートウェイに接続します。IP電話のステー タス行には、IP電話がバックアップSRSTゲートウェイにフェールオーバーしたことが示され ます。UnifiedCommunications Managerへの接続が復元されると、UnifiedCommunications Manager と完全なテレフォニーサービスに再登録された IP 電話が復元されます。

SRST は、PSTN ゲートウェイ アクセスに加えて、SCCP および SIP エンドポイントが混在して いる可能性があるリモート サイトをサポートします。

#### 接続モニタ間隔

ワイドエリアネットワーク(WAN)を介してSRSTゲートウェイに接続するIP電話は、WAN リンクを介した Unified Communications Manager との接続を確立できると直ちに Unified Communications Manager に再接続します。ただし、WAN リンクが不安定な場合、IP 電話は SRST に切り替えたり、 Unified Communications Manager に切り替えたりします。このため、電 話サービスが一時的に失われます(ダイヤルトーンが聞こえません)。このような再接続の試 行は、WAN リンク フラッピング問題と呼ばれ、IP 電話が Unified Communications Manager に 正常に再接続するまで続きます。

Unified Communications Manager と SRST ゲートウェイの間での WAN リンク フラッピングの問 題を解決するために、IP 電話が Unified Communications Manager から SRST ゲートウェイを登 録解除して再登録するまでに、IP 電話が Unified Communications Manager との接続をモニタす る秒数(接続モニタ間隔)を定義することができます。IP 電話は、XML 構成ファイルに指定 された接続モニタ間隔の値を受信します。

## **Survivable Remote Site Telephony** の設定タスクフロー

#### 始める前に

ダイヤル プランを検証します。ダイヤル プランに 7 か 8 桁の数字があるとき、場合によりト ランスレーション ルールを設定する必要があります。トランスレーション ルールの詳細につ いては、「[変換パターンの設定](cucm_b_system-configuration-guide-for-cisco_chapter19.pdf#nameddest=unique_152)」を参照してください。

#### 手順

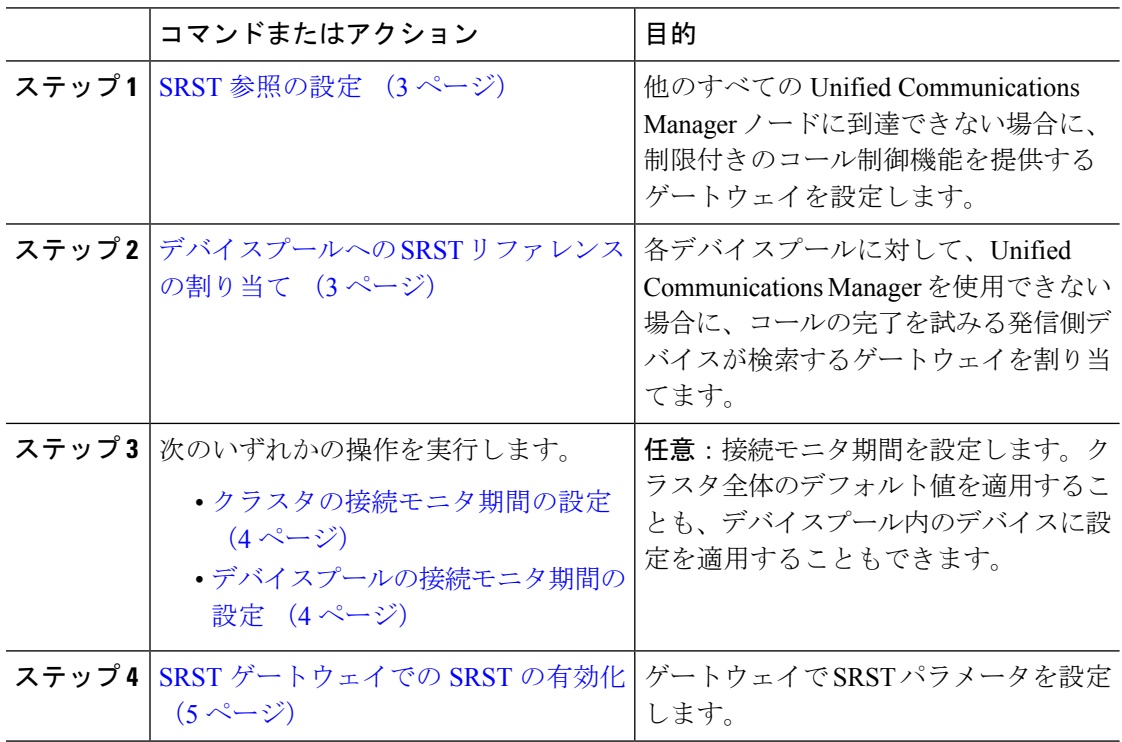

### **SRST** 参照の設定

SRST リファレンスは、デバイスのその他すべての Cisco Unified Communications Manager ノー ドが到達不能の場合に、Cisco Unified Communications Manager の一部機能を利用できるゲート ウェイで構成されます。

#### 手順

- ステップ **1** Cisco Unified CM Administration にログインし、**[**システム(**System**)**]** > **[SRST**(**SRST**)**]** を選 択します。
- ステップ **2** [新規追加(Add New)] をクリックします。
- ステップ **3** [SRSTリファレンスの設定(SRST Reference Configuration)] ウィンドウの各フィールドを設定 します。フィールドと設定オプションの詳細については、システムのオンラインヘルプを参照 してください。
- ステップ4 [保存 (Save) ] をクリックします。

### デバイスプールへの **SRST** リファレンスの割り当て

電話機の各デバイスプールに SRST を設定できます。デバイスプールに SRST リファレンスを 割り当てると、デバイスプールのすべての電話機が、Cisco Unified Communications Manager の ノードに到達できない場合、割り当てた SRST に接続を試みます。

#### 手順

- ステップ **1** Cisco Unified CM Administration から、**[**システム(**System**)**]** > **[**デバイスプール(**Device Pool**)**]** を選択します。
- ステップ **2** [検索(Find)] をクリックし、リモート IP 電話が登録されているデバイスプールを選択しま す。
- ステップ **3** [ローミングに合わせて変化する設定(RoamingSensitiveSettings)]エリアの[SRSTリファレン ス(SRST Reference)] ドロップダウンリストから SRST を選択します。

[SRST リファレンス(SRST Reference)] ドロップダウンリストには次のオプションがありま す。

- [無効(Disable)]:電話機は、Cisco Unified Communications Manager のいずれのノードに も到達できない場合、SRST ゲートウェイへの接続を試みません。
- [デフォルト ゲートウェイを使用(Use Default Gateway)]:電話機は、Cisco Unified CommunicationsManagerのいずれのノードにも到達できない場合、IPゲートウェイをSRST ゲートウェイとして接続を試みます。
- [ユーザ定義(User-Defined)]:電話が任意の Cisco Unified Communications Manager ノード に接続できない場合、SRST ゲートウェイへの接続を試みます。

ステップ4 [保存 (Save) 1をクリックします。

### クラスタの接続モニタ期間の設定

この手順は省略可能です。接続モニタ間隔のシステム値(エンタープライズパラメータ)を変 更する場合だけ、この手順を完了します。

#### 手順

- ステップ **1** Cisco Unified CM Administration から、**[**システム(**System**)**]** > **[**エンタープライズパラメータ (**Enterprise Parameters**)**]** を選択します。
- ステップ2 [接続モニタ間隔 (Connection Monitor Duration) ] フィールドに値を入力します。デフォルト値 は 120 秒です。フィールドに入力できる最大秒数は、2592000 秒です。
- ステップ3 [保存 (Save) 1をクリックします。
	- 変更を有効にするにはすべてのサービスを再起動する必要があります。 (注)

このエンタープライズパラメータには、接続モニタ期間に対するクラスタのデフォル トを設定します。ただし、それよりも優先される設定がデバイスプールに存在する場 合、その設定が、デバイスプールを使用するデバイスのエンタープライズパラメータ 設定よりも優先されます。

### デバイスプールの接続モニタ期間の設定

この手順は省略可能です。この操作は、次の項目に該当する場合に限り実行します。

- 接続モニタの期間について、クラスタ全体の値を使用しない場合。
- このデバイスプールの接続モニタ期間の値を個別に定義する場合。

デバイスプールの接続モニタ間隔の値を変更する場合、値は更新されるデバイスプール だけに適用されます。その他すべてのデバイスプールは、各自の [接続モニタ間隔 (Connection Monitor Duration) コフィールドの値を使用するか、[接続モニタ間隔 (Connection Monitor Duration)]エンタープライズパラメータで設定されたクラスタ全体用の値を使用 します。 ヒント

手順

- ステップ **1** Cisco Unified CM Administration から、**[**システム(**System**)**]** > **[**デバイスプール(**Device Pool**)**]** を選択します。
- ステップ **2** [検索(Find)] をクリックし、リモート IP 電話が登録されているデバイスプールを選択しま す。
- ステップ **3** [ローミングに合わせて変化する設定(Roaming Sensitive Settings)] エリアで、[接続モニタ間 隔(Connection Monitor Duration)] フィールドに値を入力します。フィールドに入力できる最 大秒数は、2592000 秒です。
	- この設定は、エンタープライズパラメータの接続モニタ間隔設定をオーバーライドし ます。 (注)
- **ステップ4** [保存 (Save) ] をクリックします。

### **SRST** ゲートウェイでの **SRST** の有効化

#### 始める前に

- デバイスプールへの SRST リファレンスの割り当て (3 ページ)
- (オプション)次のいずれかのタスクを実行します。
	- クラスタの接続モニタ期間の設定 (4 ページ)
	- デバイスプールの接続モニタ期間の設定 (4 ページ)

#### 手順

- ステップ1 SRST ゲートウェイ (ルータ) にログインします。
- ステップ **2 Call-manager-fallback** コマンドを入力します。 このコマンドは、ルータの SRST を有効にします。
- ステップ **3 max-ephones**max-phonesコマンドを入力します。ここで、max-phonesは、サポート対象のCisco IP Phone の最大数です。
- ステップ **4 max-dn** max-directory-numbers コマンドを入力します。ここで、max-directory-numbers は、ルー タでサポートできる電話番号(DN)または仮想化音声ポートの最大数です。
- ステップ **5 ip source-address** ip-address コマンドを入力します。ここで、ip-address は既存のルータ IP アド レスで、通常はルータのイーサネットポートのアドレスの 1 つです。 このコマンドにより、SRSTルータは、指定されたIPアドレスを介してシスコIP電話からメッ セージを受信することができます。

# **SRST** の制限

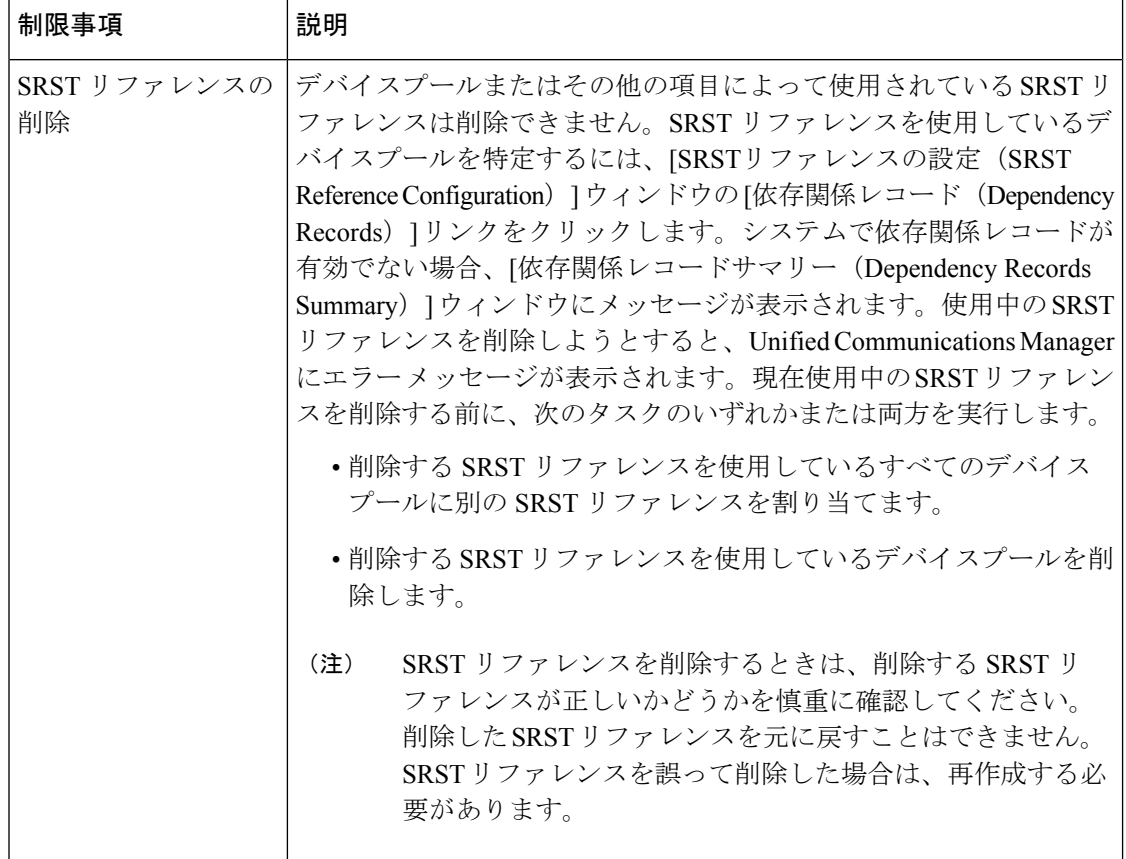

翻訳について

このドキュメントは、米国シスコ発行ドキュメントの参考和訳です。リンク情報につきましては 、日本語版掲載時点で、英語版にアップデートがあり、リンク先のページが移動/変更されている 場合がありますことをご了承ください。あくまでも参考和訳となりますので、正式な内容につい ては米国サイトのドキュメントを参照ください。